#### **CYBERSECURITY** LAB #1

Giacomo Gori – Tutor didattico g.gori@unibo.it

#### Exercises

Complete the exercises, taking notes of all the steps that you take

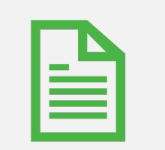

Write a small report and upload it on Virtuale

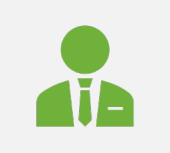

Remember: write name, surname and the number of the lab session on the report!

#### Evaluation

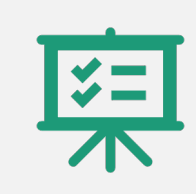

The laboratory part consist of a maximum of 8 points out of the final mark

Of course, points will be given from the evaluation of your reports :)

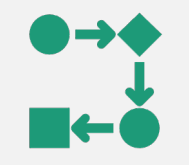

You can work in group of 2/3 people. In the report, try to explain in a short and clear way, the steps that you take

#### Deadline

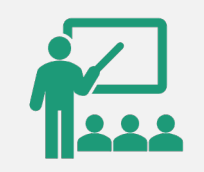

You can do the exercise and the report now, or later at home

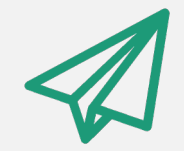

Every project must be submitted within a month from the day of the practice exercise.

#### **Prerequisites**

For this lesson:

• Just a pc with a shell and TOR browser and some basic knowledge of bash scripting :)

#### For next lessons:

• Virtualbox and the configured Kali VM. **Instructions are on Virtuale!**

#### Telegram group!

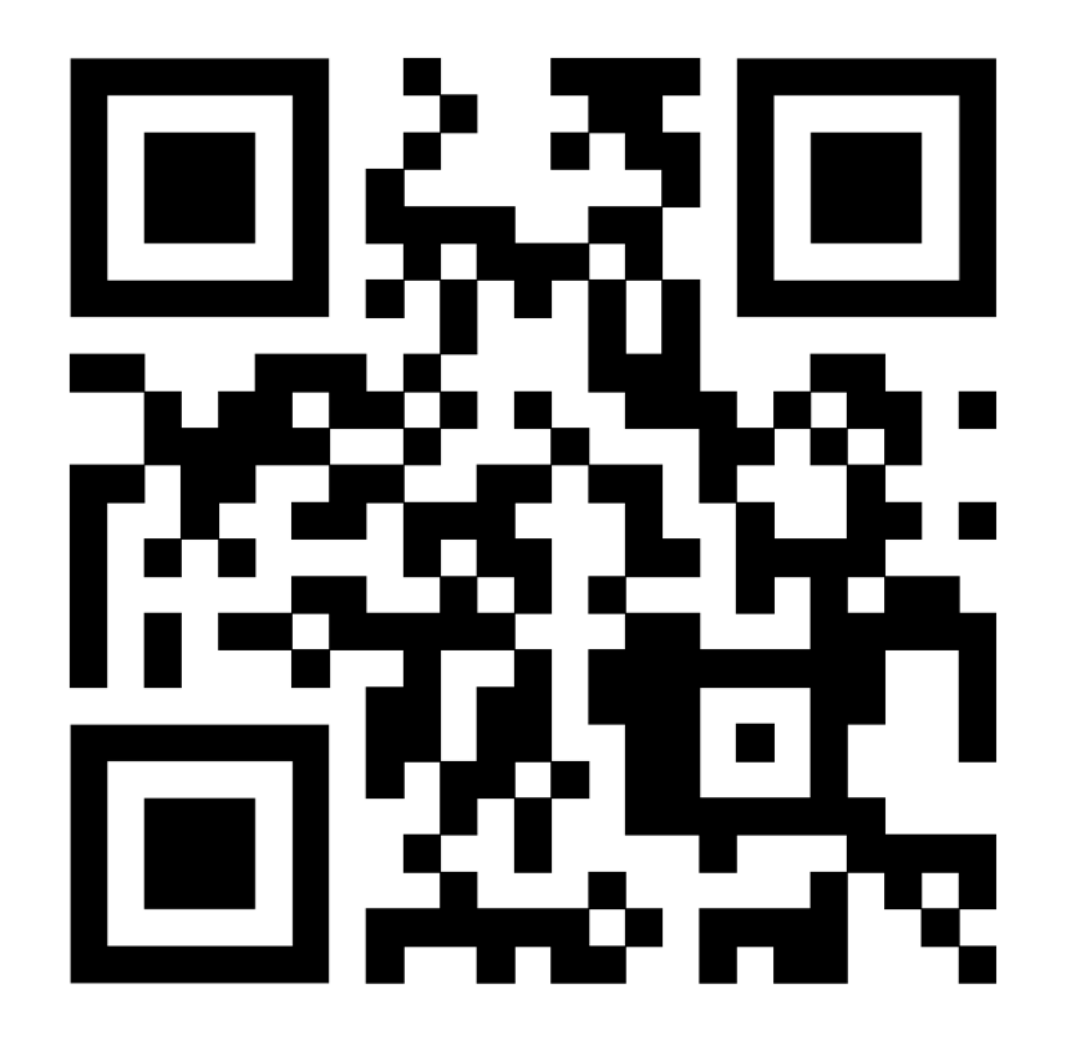

# Ethical Hacking

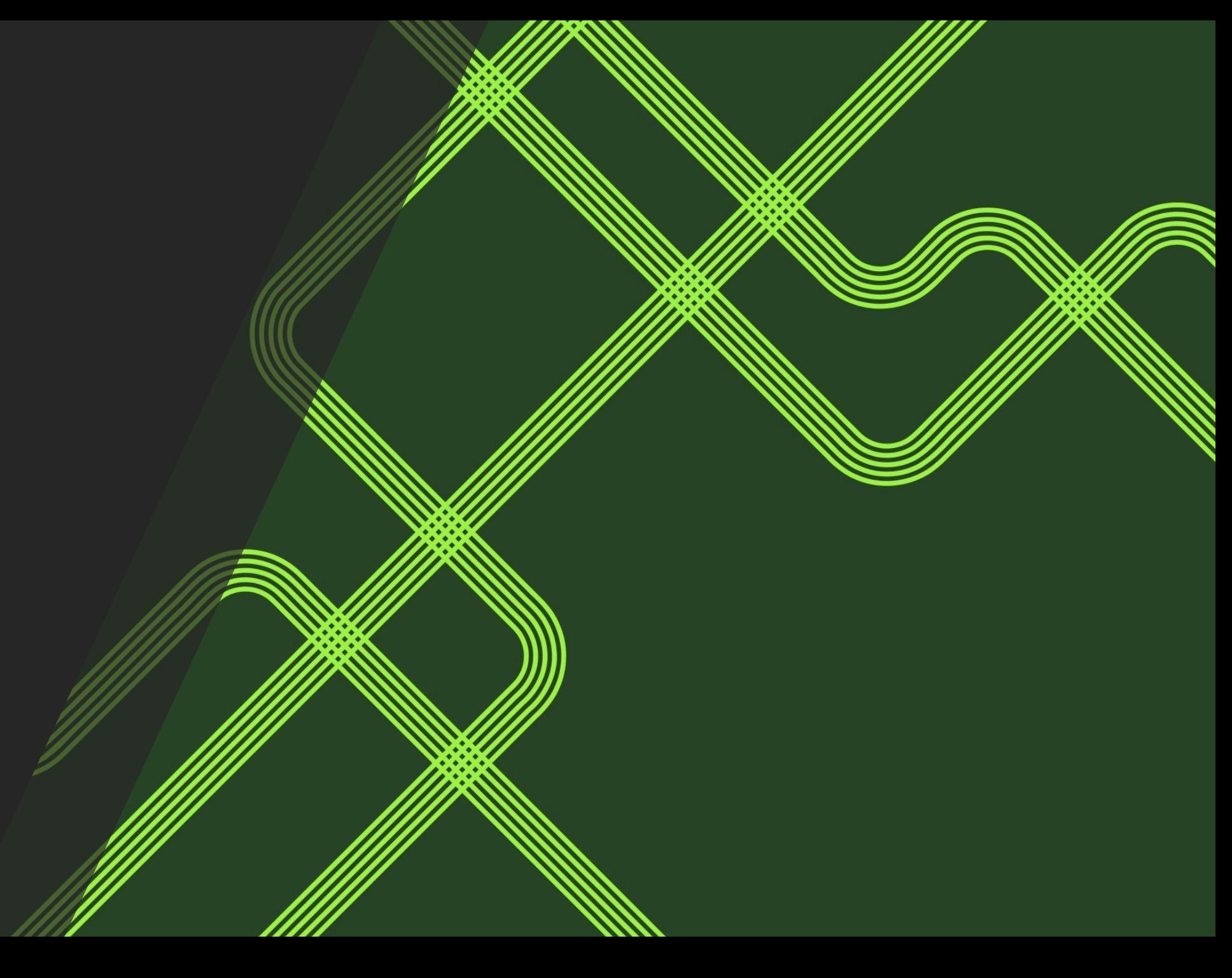

# What does "HACKER" mean?

"A **hacker** is a person skilled in information technology who **uses their technical knowledge to achieve a goal or overcome an obstacle**, within a computerized system by non-standard means. "

Source: Wikipedia

#### It depends on the side that you choose....

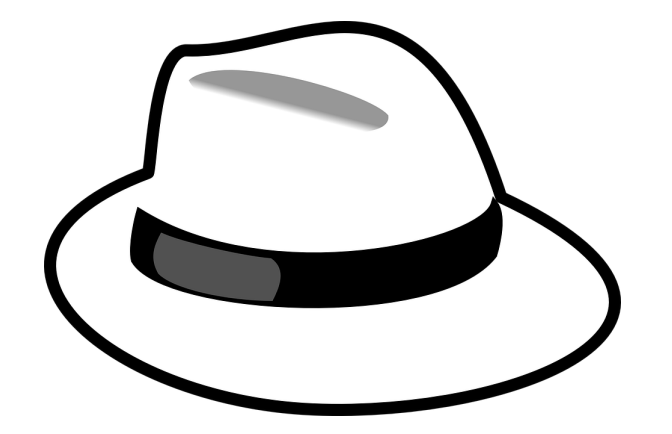

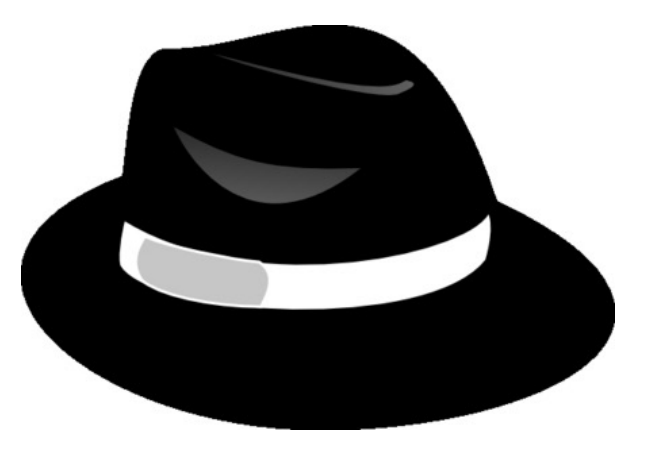

White hat **Black hat** Black hat

#### Ethical Hackers (aka White hat)

They help companies, organizations and developers to check and improve their security.

With **bug bounty programs** OR being "hired" by them, performing **VAPT**

# **hackerone**

### bugcrowd

#### Bug Bounty programs

Offering a reward to hackers that find undisclosed security bugs

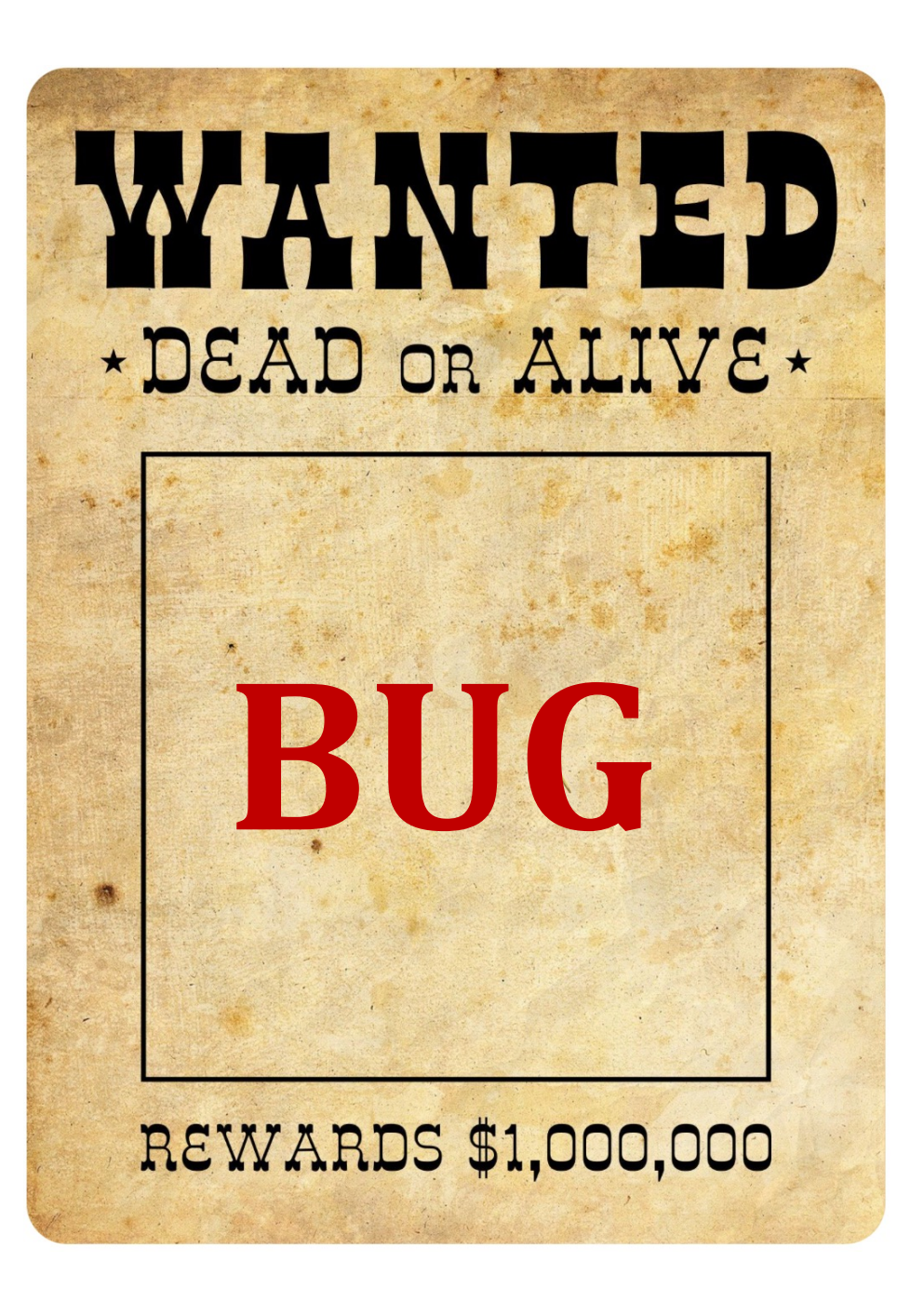

### An example

#### **Apple Security Bounty program**

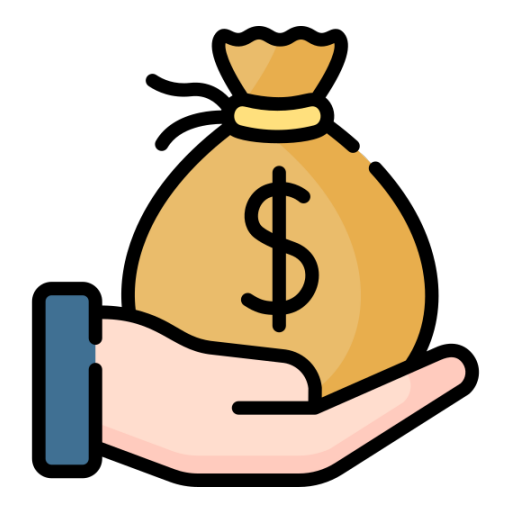

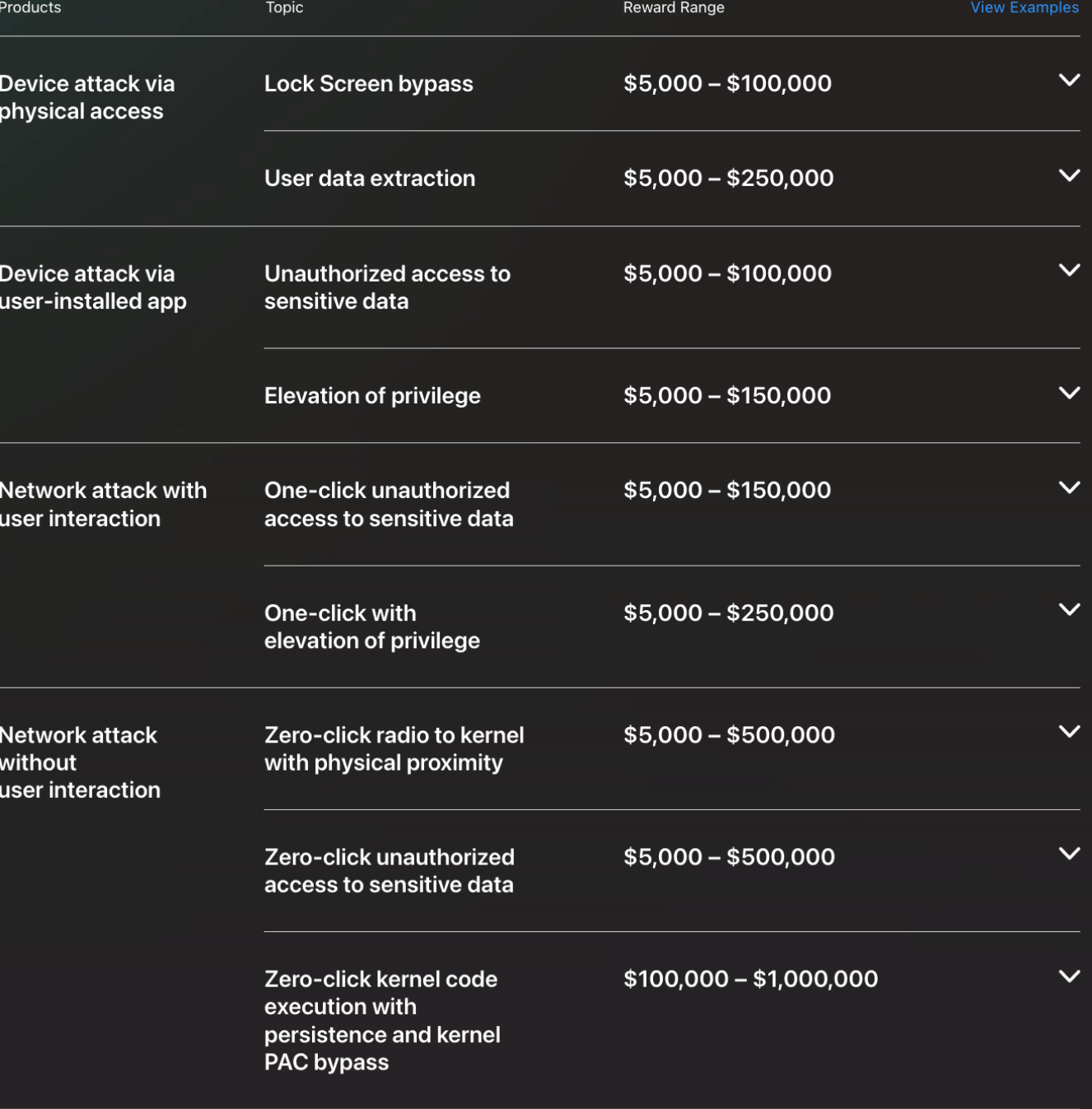

#### VAPTs

Performing Vulnerability Assessment and Penetration Testing requires some phases:

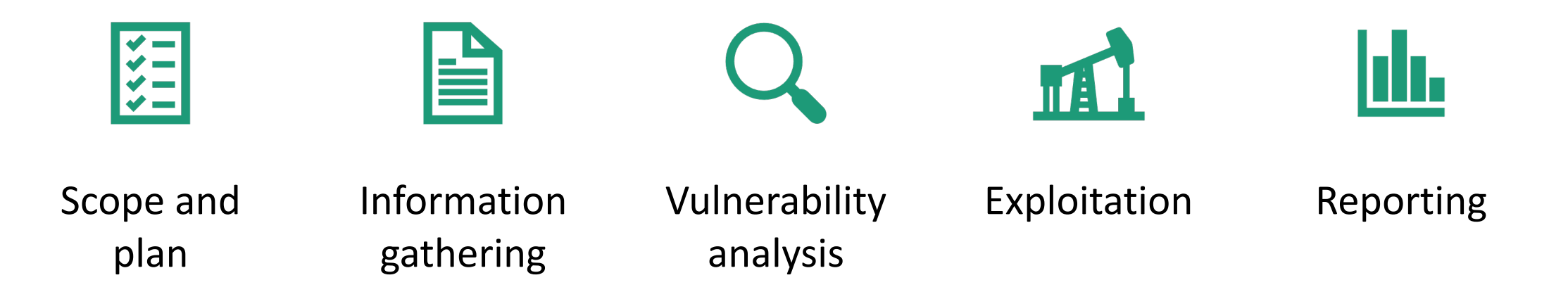

#### Getting experience..

- Trying to attack deliberately vulnerable VMs
- Participating to Capture The Flag (CTF)

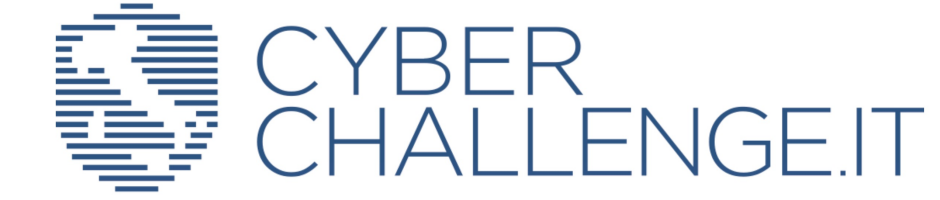

#### • But **NEVER TRY WITH REAL TARGETS!**

• Unless you have the authorizations :)

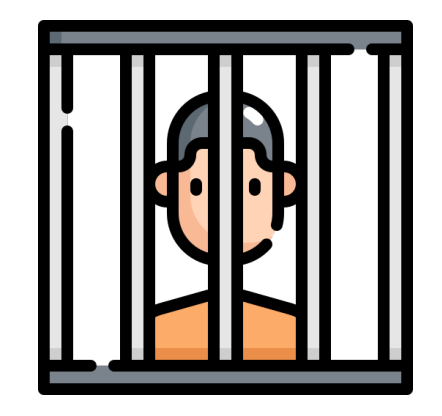

# Part 1: overthewire.org

- It's a site with a lots of challenges to do, helping you to learn and practice security concepts in the form of games.
- **Objective of this lesson: Try** *Bandit* **levels, from Level 0 to 10.**

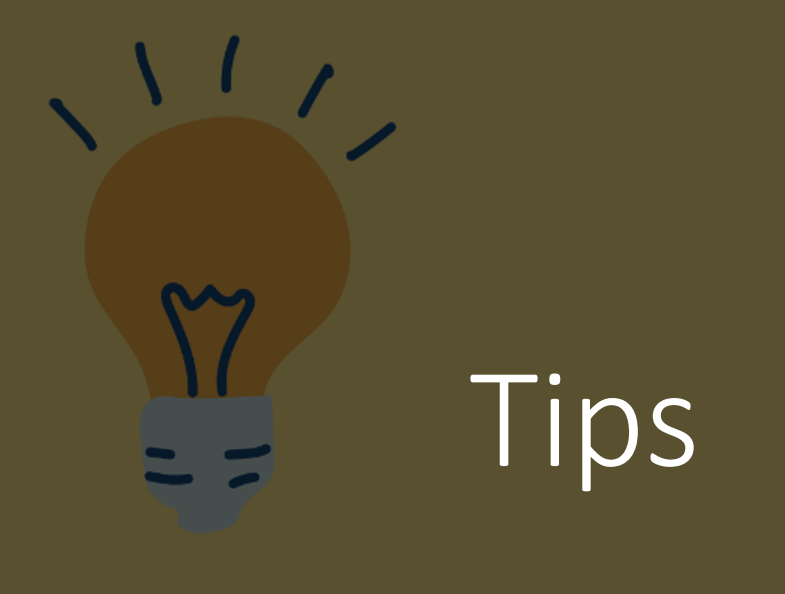

- The exercises or suggest you the use, together wi the web
- The "*man*" com
- Try to resolve th

## Connecting with ssh

Use the *ssh* command to connect, with user bar first level):

 $ssh$  *bandit0@bandit.labs.overthewire* 

**Notice:** if you are using almawifi, instead use the *ssh -J jump@130.136.3.69*  $bandit0@bandit.dabs. overthewire.$ *or* 

#### Exercise 1 : www.overthewire.org

Complete the levels, from 0 to 10, taking notes of all the steps

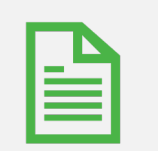

Write a small report

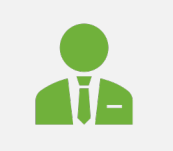

Remember : write name, surname and number of the lab session on the report!

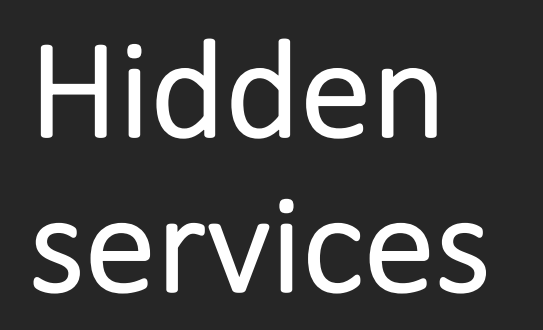

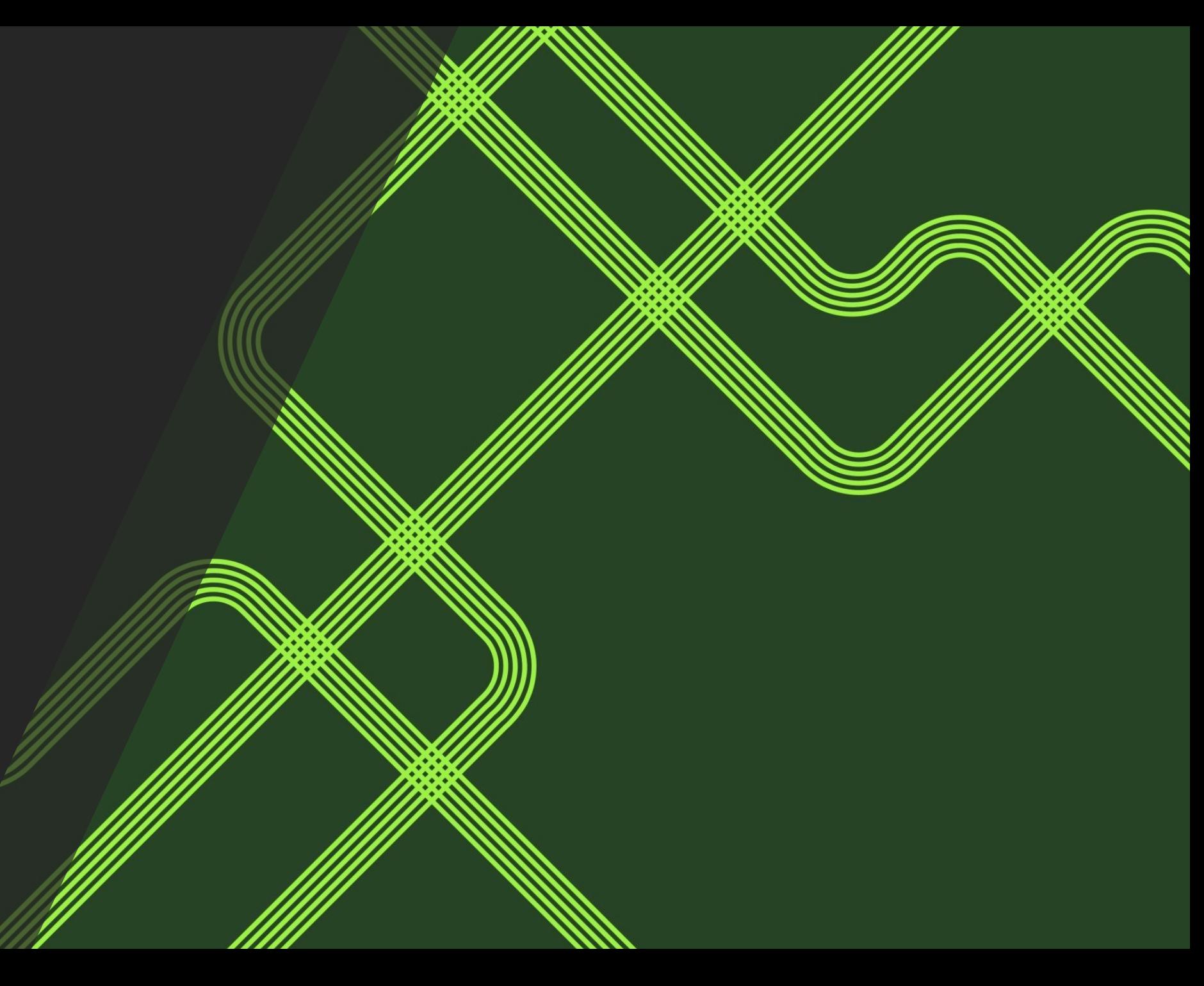

#### Onion routing

• After your data is secured inside multiple layers of encryption, your web traffic is transmitted through a series of network nodes, called onion nodes.

• Each node "peels away" a layer of encryption until the data reaches its final destination, fully decrypted.

#### TOR browser

Tor is a browser that anonymously transmits encrypted data across three layers (*entry – middle – exit nodes*) of international proxies that make up the Tor circuit.

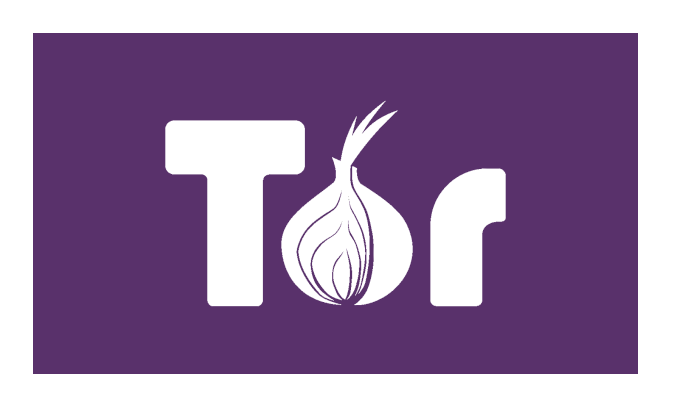

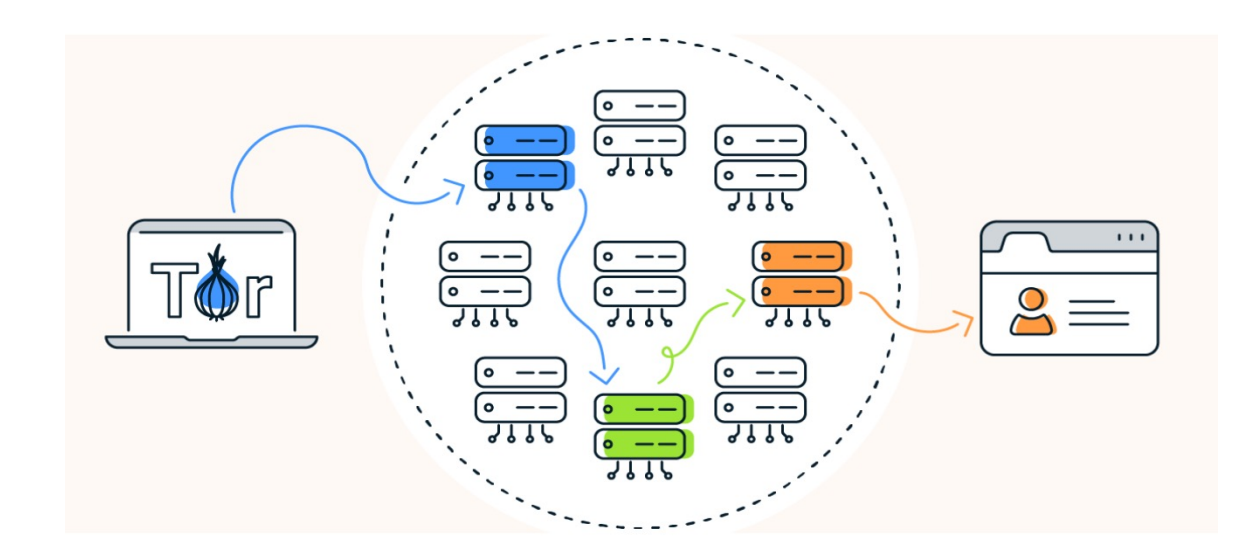

Here user data is fully decrypted, being sent through a series of nodes which decrypt your data one layer at a time.

## **Nodes**

To ensure anonymity, **each middle node knows only the identity of the preceding and the subsequent middle nodes**, without knowing who is the initiator or destination**.**

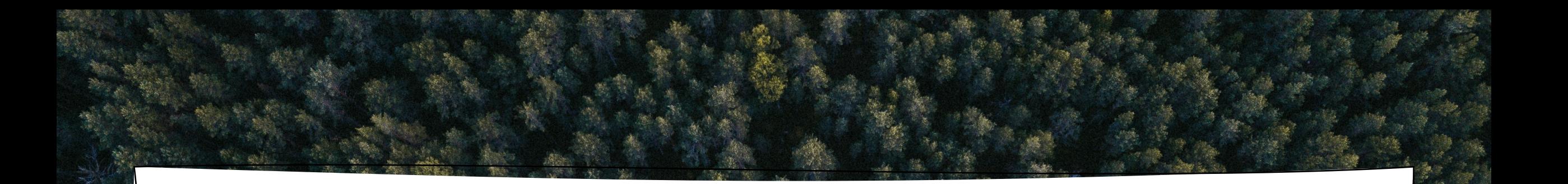

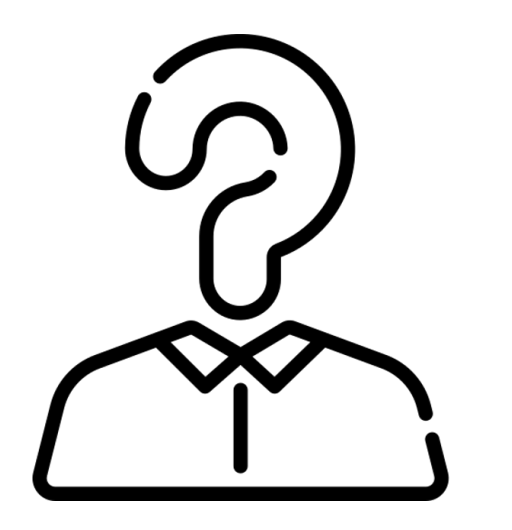

#### Am I anonymous with TOR?

# anonymity

TOR can hide your IP address and browsing activity using the **multilayered encryption,** but there's no such thing as perfect online anonymity.

Moreover, you still can be identified if you log in to an online account or provide details to a website.

Tor hidden services work within the Tor network and allow you to register an internal Tor-only service that gets its own **.onion hostname**.

#### Hidden services

Tor resolves those .onion addresses and directs you to the service hidden behind that name.

Hidden services provide **two-way anonymity**: the server doesn't know the IP of the client and neither the client knows the IP of the server.

#### Part 2: Hidden services

#### FIND THE FLAG

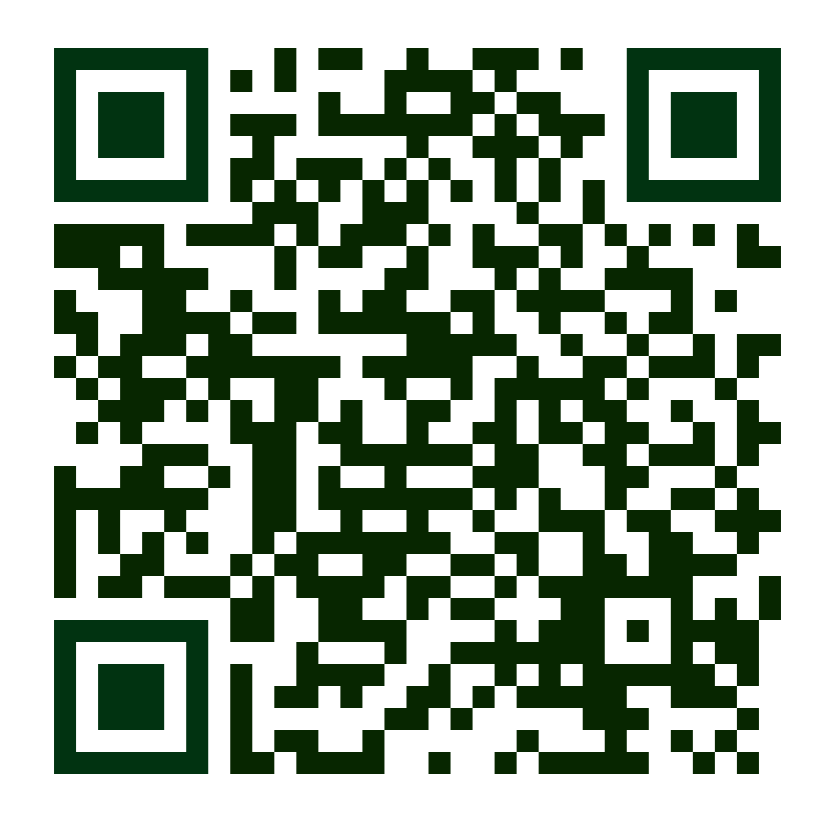

## Exercise 2 : Find the flag

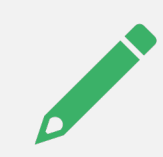

Use the QR code to find the flag, hidden somewhere in the website

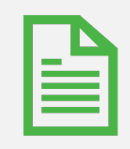

Complete the report with this second part and upload it on Virtuale

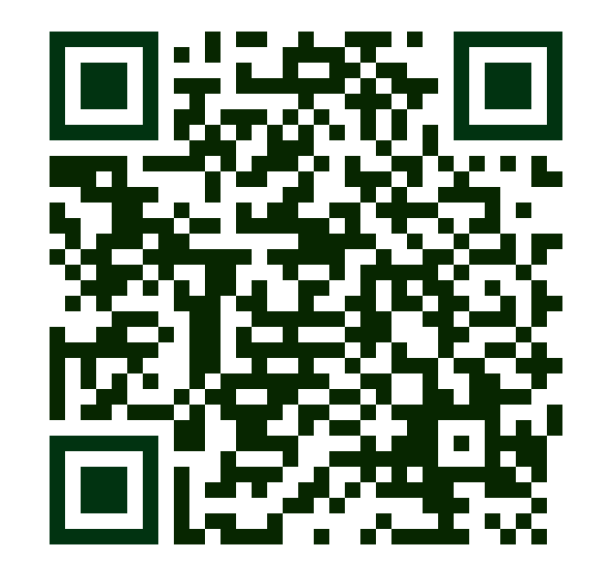

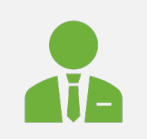

Remember : write name, surname and number of the lab session on the report!